### **BAB V**

### **IMPLEMENTASI DAN PENGUJIAN**

#### **5.1 HASIL IMPLEMENTASI PROGRAM**

Setelah melakukan tahap perancangan pada bab sebelumnya, kemudian selanjutnya dilakukan tahap implementasi program. Pada tahap ini penulis melakukan implementasi program yang artinya adalah mengubah sebuah rancangan sistem kedalam bentuk koding program. Selanjutnya dilakukan tahap pengujian dimana pada tahap pengujian penulis menggunakan metode *Black Box* yang difokuskan pada output program. Adapun hasil implementasi dari halaman *output* tersebut, adalah sebagai berikut

1. Tampilan *Splash Screen*

Tampilan *Splash Screen* dapat dilihat pada gambar 5.1. Gambar tersebut merupakan merupakan hasil implementasi dari rancangan pada gambar 4.10. tampilan ini adalah halaman yang pertama kali tampil ketika siswa mengakses aplikasi. Berikut adalah tampilan *spalsh screen* :

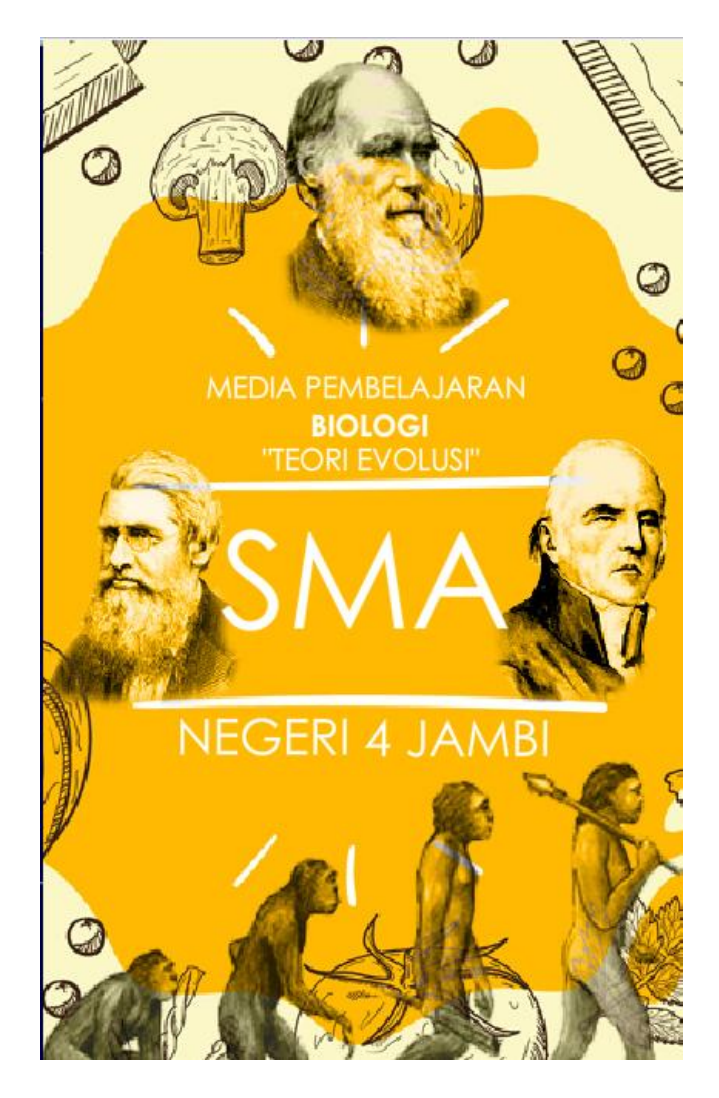

.

**Gambar 5.1 Tampilan Splash Screen**

Pada splash screen pada gambar 5.1 akan menampilkan judul aplikasi, objek penelitian dan nama objek penelitian.

# 2. Tampilan Menu Utama

Berikut adalah tampilan menu utama media pembelajaran teori evolusi kelas XII pada SMA Negeri 4 Kota Jambi :

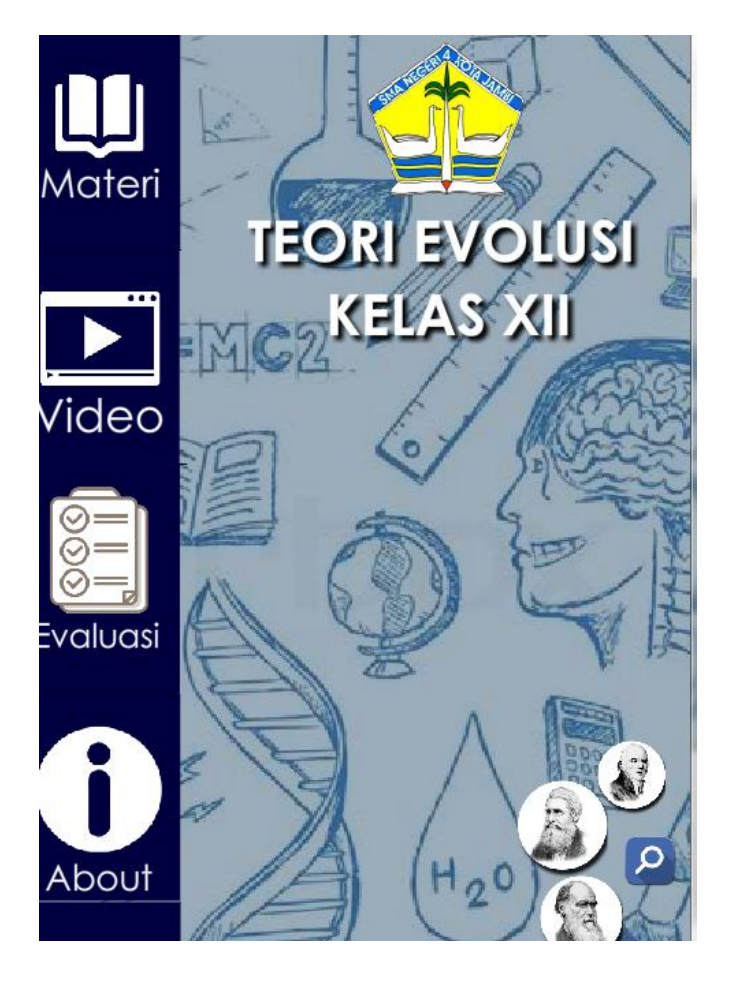

**Gambar 5.2 Tampilan Menu Utama**

Pada tampilan ini dapat menu navigasi disisi sebelah kiri diantarnya adalah materi, video, evaluasi dan about. Di bagian bawah kanan ada foto-foto ilmuan yang mengemukakan teori evolusi.

3. Rancangan Tampilan Sub Menu Materi

Berikut adalah tampilan tampilan sub menu materi :

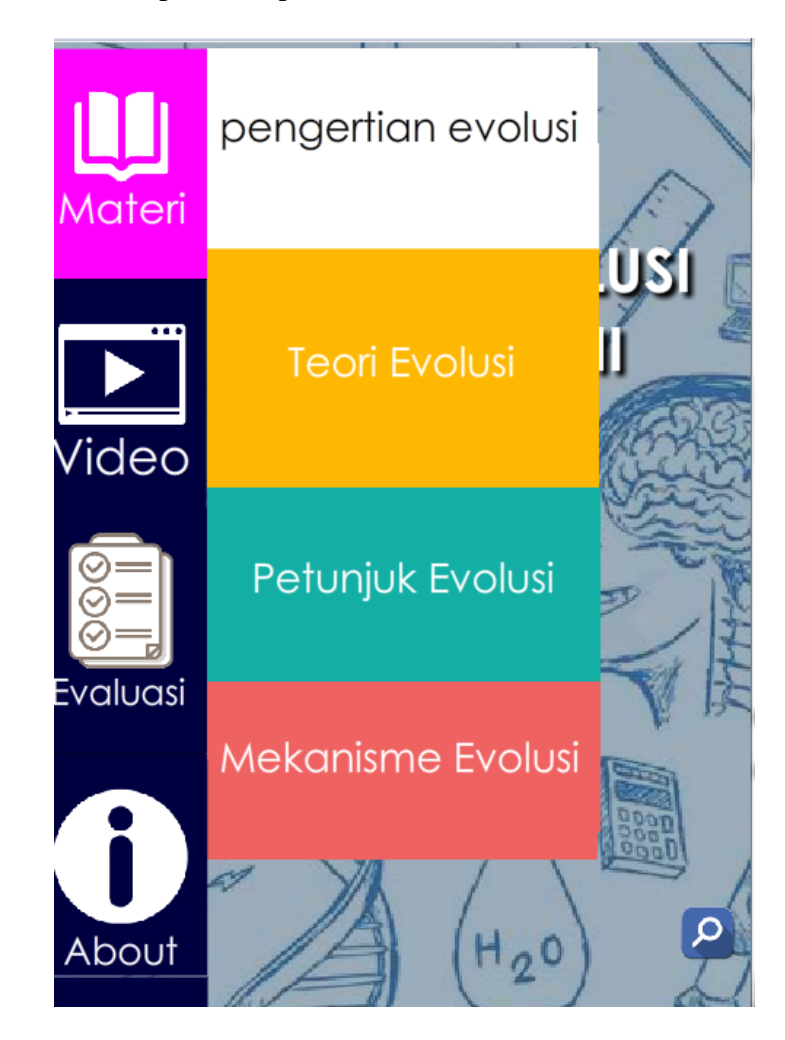

**Gambar 5.3 Tampilan Menu Utama**

Pada tampilan ini dapat dilihat tampilan ketika *user* memilih menu materi, sistem akan menampilkan sub materi yang tersedia pada teori evolusi.

4. Tampilan Halaman Materi

Berikut adalah tampilan halaman materi :

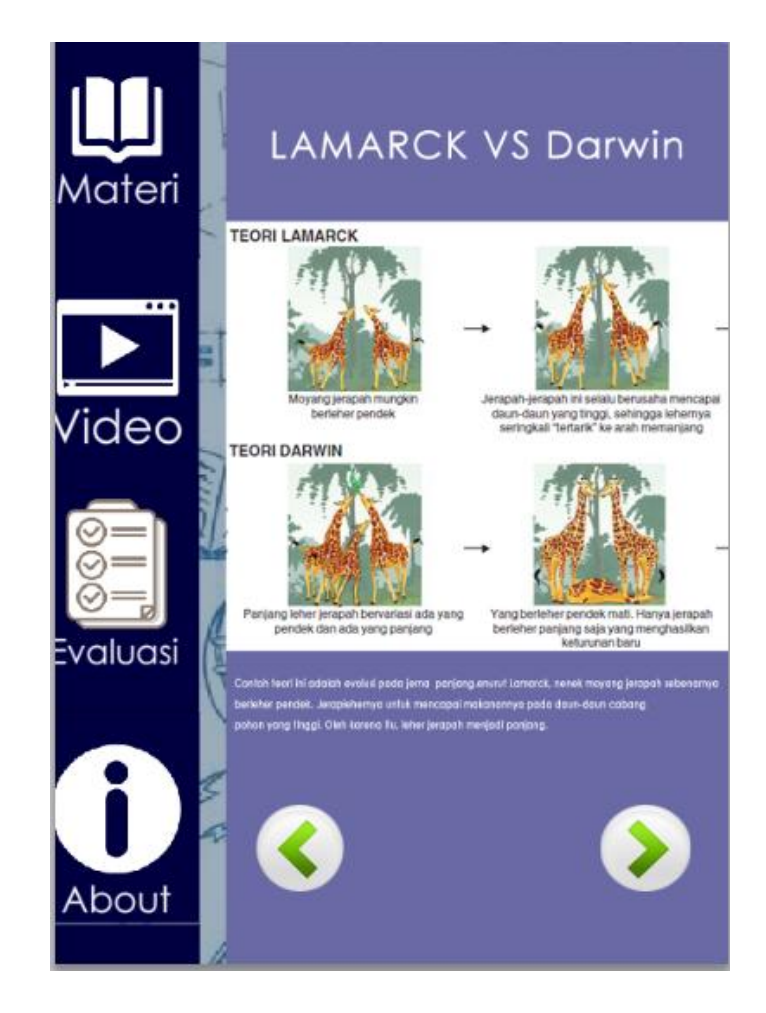

**Gambar 5.4 Tampilan Halaman Materi**

Pada tampilan ini terdapat penjelasan mengenai materi dalam bentuk gambar, teks dan animasi. Untuk melanjutkan materi *user* dapat memilih ikon *next,* sedangkan untuk kembali ke pembahasan sebelumnya *user* dapat menekan ikon *previous.*

5. Tampilan Halaman Video

Berikut adalah tampilan halaman video :

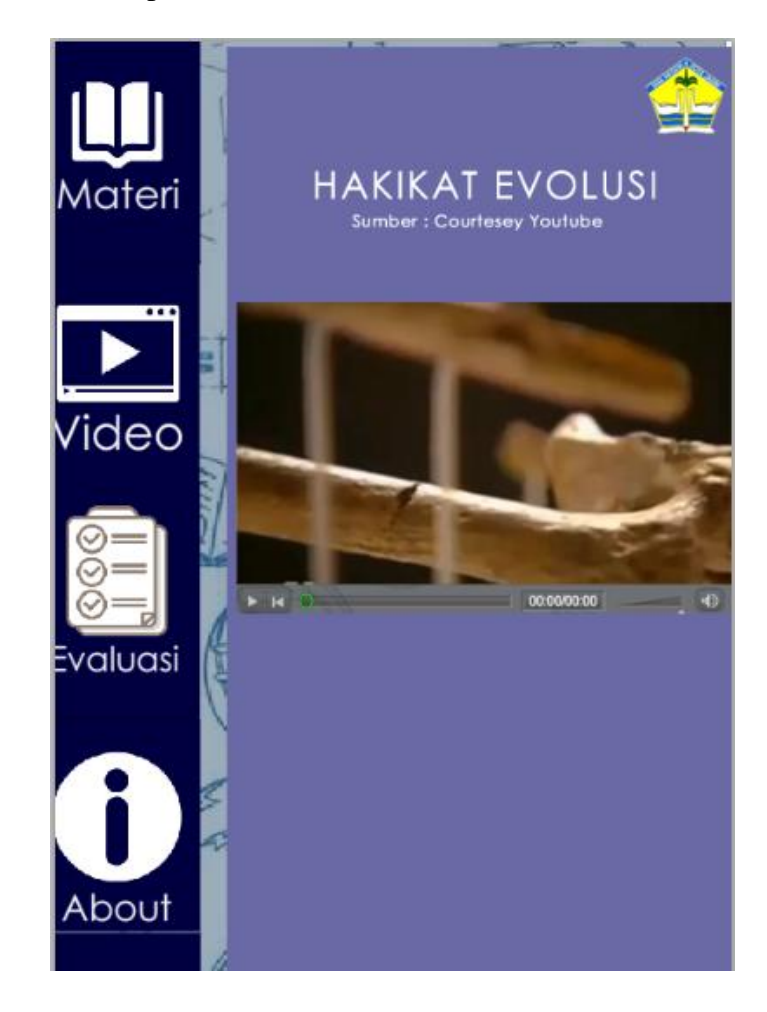

**Gambar 5.5 Tampilan Halaman Video**

Pada tampilan ini terdapat *video player* yang otomatis menjalankan video yang dipilih oleh *user.* Pada bagian atas *video player* terdapat judul dan sumber video.

6. Tampilan Halaman Jawab Pertanyaan

Berikut adalah tampilan halaman jawab pertanyaan :

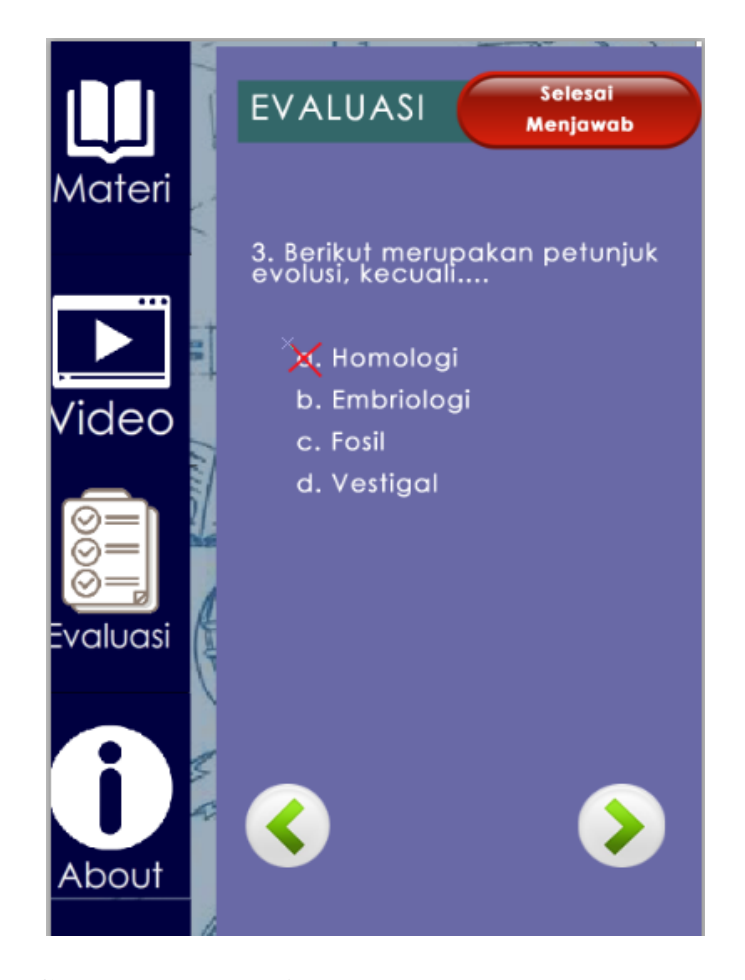

**Gambar 5.7 Tampilan Halaman Jawab Petanyaan**

Pada tampilan ini akan menampilkan pertanyaan dengan pilihan jawaban yang telah ditentukan. Untuk memilih jawaban *user* dapat menekan salah satu pilihan jawaban, kemudian menekan tombol *next* untuk lanjut ke pertanyaan selanjutnya. Jika sudah selesai menjawab maka *user* dapat menekan tombol 'selesai menjawab' yang berada di kanan atas.

7. Tampilan Halaman Hasil Evaluasi

Berikut adalah tampilan halaman hasil evaluasi :

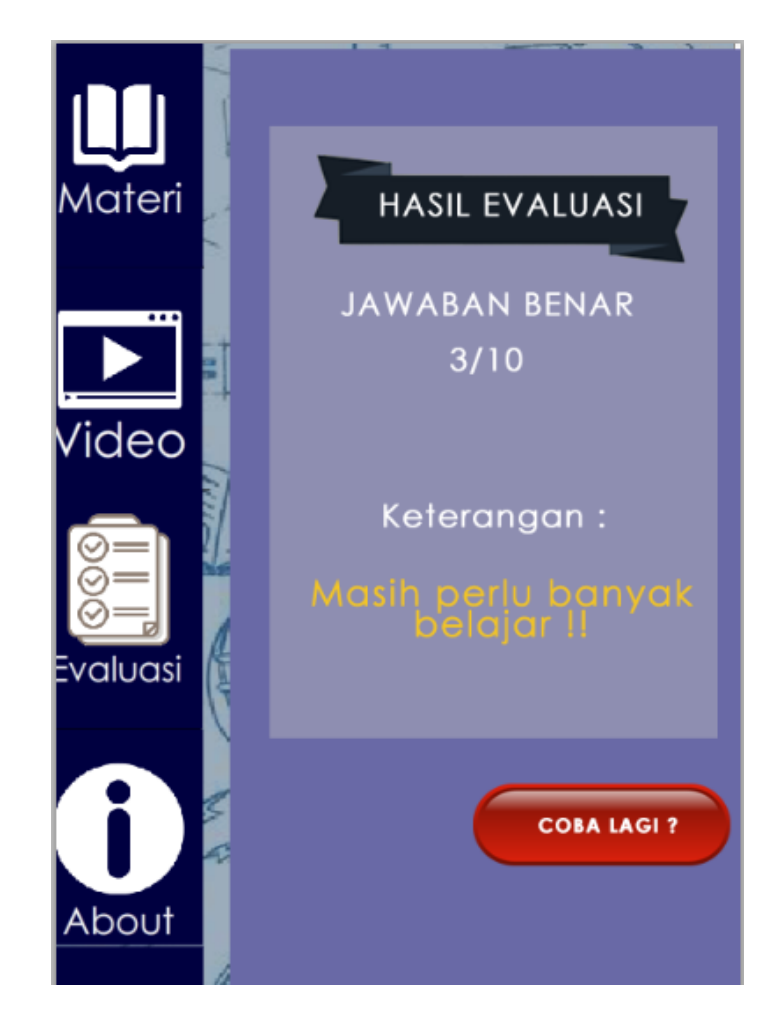

**Gambar 5.8 Tampilan Halaman Hasil Evaluasi**

Pada tampilan ini akan menampilkan jumlah jawaban yang berhasil di jawab dengan benar. Keterangan akan berbeda-beda tergantung hasil yang diperoleh oleh *user,* jika hasilnya kurang bagus maka akan muncul keterangan yang memotivasi agar terus belajar.

8. Tampilan Halaman Biografi Ilmuan

Berikut adalah tampilan halaman biografi ilmuan :

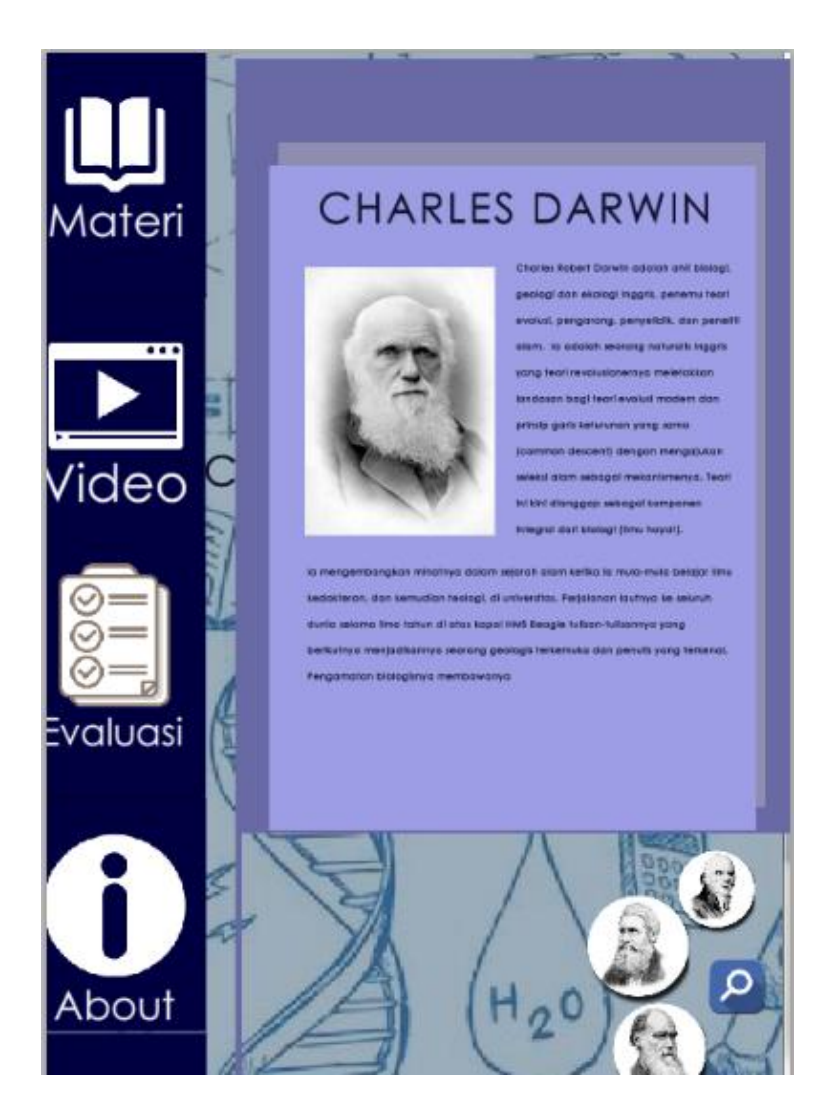

**Gambar 5.9 Tampilan Halaman Biografi Ilmuan**

Pada tampilan ini akan menampilkan biografi ilmuan pada teori evolusi. Pada bagian atas terdapat nama ilmuan, kemdian di pargraf awal akan ditampilkan foto dari ilmuan. Selanjutnya akan tampil deskripsi dari ilmuan tersebut.

### **5.2 PENGUJIAN PERANGKAT LUNAK SISTEM**

Penulis melakukan tahap pengujian terhadap sistem secara fungsional untuk mengetahui keberhasilan dari implementasi sistem yang telah dilakukan, yaitu dengan menggunakan metode *Black Box* yang difokuskan pada output yang dihasilkan sistem. Adapun beberapa tahap pengujian yang telah penulis lakukan adalah sebagai berikut :

1. Pengujian layar *Splash Screen*

Pada tahap ini, dilakukan pengujian pada proses loading pada saat pertama kali membuka aplikasi untuk mengetahui apakah layar *splash screen* yang akan dilakukan pengguna pada sistem telah berjalan dengan baik atau tidak. Hasil pengujian pada sistem dapat dilihat pada Tabel 5.1.

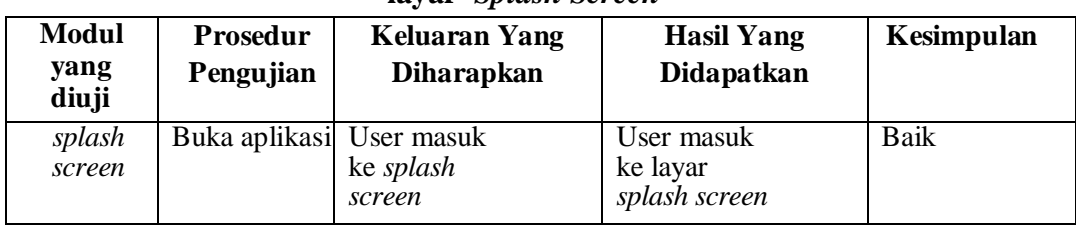

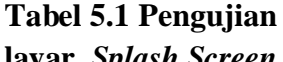

2. Pengujian Menu Utama

Untuk mengetahui proses menu utama berjalan dengan baik atau tidak, maka diperlukan suatu pengujian. Dan hasil dari pengujian proses menu utama yang telah dilakukan dilakukan adalah seperti pada tabel 5.2.

| <b>Modul</b>  | Prosedur                                                      | <b>Keluaran Yang</b>                                                  | <b>Hasil Yang</b>                                                                 | Kesimpulan |
|---------------|---------------------------------------------------------------|-----------------------------------------------------------------------|-----------------------------------------------------------------------------------|------------|
| yang<br>diuji | Pengujian                                                     | <b>Diharapkan</b>                                                     | Didapatkan                                                                        |            |
| Menu<br>Utama | Klik pada tombol<br>materi untuk<br>masuk halaman<br>materi   | Tampil halaman<br>1.<br>materi<br>2. Menjalankan<br>musik latar       | halaman<br>Tampil<br>1.<br>materi<br>2. Menjalankan<br>musik latar                | Baik       |
|               | Klik pada tombol<br>materi untuk<br>masuk halaman<br>video    | 3.<br>Tampil halaman<br>materi<br>4. Menjalankan<br>musik latar       | halaman<br>Tampil<br>3.<br>materi<br>4. Menjalankan<br>musik latar                | Baik       |
|               | Klik pada tombol<br>materi untuk<br>masuk halaman<br>evaluasi | 1. Tampil halaman<br>evaluasi<br>2. Menjalankan<br>musik latar        | halaman<br>Tampil<br>1.<br>evaluasi<br>2. Menjalankan<br>musik latar              | Baik       |
|               | Klik pada tombol<br>materi untuk<br>masuk halaman<br>about    | Tampil halaman<br>3.<br>about<br>4. Menjalankan<br>musik latar        | 3. Tampil<br>halaman<br>about<br>4. Menjalankan<br>musik latar                    | Baik       |
|               | Klik pada tombol<br>ikon pencarian<br>ilmuan                  | Tampil<br>1.<br>Foto<br>Ilmuan                                        | 1.<br>Tampil<br>Foto<br>Ilmuan<br>2.                                              | Baik       |
|               | Klik pada foto<br>ilmuan                                      | 1. Tampil halaman<br>biografi ilmuan<br>2. Menjalankan<br>musik latar | Tampil halaman<br>1.<br>biografi ilmuan<br>2.<br>Menjalankan<br>musik latar<br>3. | Baik       |

**Tabel 5.2 Pengujian Menu Utama**

3. Pengujian Halaman Materi

Untuk mengetahui proses pada halaman materi berjalan dengan baik atau tidak, maka diperlukan suatu pengujian. Dan hasil dari pengujian proses halaman materi yang telah dilakukan adalah seperti pada tabel 5.3.

| <b>Modul</b><br>yang<br>diuji | <b>Prosedur</b><br>Pengujian                                                                | <b>Keluaran Yang</b><br><b>Diharapkan</b>                                  | <b>Hasil</b> yang<br>Didapatkan                                                  | Kesimpulan |
|-------------------------------|---------------------------------------------------------------------------------------------|----------------------------------------------------------------------------|----------------------------------------------------------------------------------|------------|
| Halaman<br>Materi             | Klik pada sub<br>menu materi<br>untuk<br>langsung<br>menuju ke<br>materi yang<br>diinginkan | Tampil halaman sub<br>materi<br>2. Mengeluarkan suara<br>narasi            | 1.<br>Tampil halaman<br>sub materi<br>2.<br>Mengeluarkan<br>suara narasi         | Baik       |
|                               | Klik<br>pada<br>tombol<br>next<br>untuk melihat<br>materi<br>selanjutnya                    | Tampil halaman<br>materi selanjutnya<br>2. Mengeluarkan suara<br>narasi    | Tampil halaman<br>materi selanjutnya<br>2.<br>Mengeluarkan<br>suara narasi       | Baik       |
|                               | Klik<br>pada<br>tombol<br>next<br>untuk melihat<br>materi<br>selanjutnya                    | Tampil halaman<br>materi selanjutnya<br>Mengeluarkan suara<br>2.<br>narasi | 1.<br>Tampil halaman<br>materi selanjutnya<br>2.<br>Mengeluarkan<br>suara narasi | Baik       |

**Tabel 5.3 Pengujian Halaman Materi**

4. Pengujian Halaman Video

Untuk mengetahui proses pada halaman video berjalan dengan baik atau tidak, maka diperlukan suatu pengujian. Dan hasil dari pengujian proses pada halaman video pada tabel 5.4.

| <b>Modul</b>     | Prosedur                                                               | <b>Keluaran Yang</b>                  | <b>Hasil</b> yang                     | Kesimpulan |
|------------------|------------------------------------------------------------------------|---------------------------------------|---------------------------------------|------------|
| yang<br>diuji    | Pengujian                                                              | <b>Diharapkan</b>                     | Didapatkan                            |            |
| Halaman<br>Video | Klik pada<br>tombol video<br>untuk masuk<br>ke halaman<br>video        | Menampilkan<br>Video                  | Menampilkan<br>Video                  | Baik       |
|                  | Klik tombol<br>play untuk<br>memutar<br>video                          | Memutar<br>video                      | Memutar<br>Video                      | Baik       |
|                  | Klik tombol<br>Pause untuk<br>memberhenti<br>kan video<br>yang diputar | Memberhentikan<br>video yang di putar | Memberhentikan<br>video yang di putar | Baik       |
|                  | Klik tombol<br>home                                                    | Kembali ke<br>menu utama              | Kembali ke<br>menu utama              | Baik       |

**Tabel 5.4 Pengujian Halaman Video**

# 5. Pengujian Halaman Evaluasi

Untuk mengetahui proses evaluasi dengan baik atau tidak, maka diperlukan suatu pengujian. Dan hasil dari pengujian proses pada halaman evaluasi pada tabel 5.5.

| <b>Modul</b><br>yang<br>diuji | Prosedur<br>Pengujian                                                              | Keluaran<br>Yang<br><b>Diharapkan</b> | <b>Hasil</b> yang<br>Didapatkan    | Kesimpulan |
|-------------------------------|------------------------------------------------------------------------------------|---------------------------------------|------------------------------------|------------|
| Halaman<br>Evaluasi           | Klik pada<br>tombol<br>evaluasi untuk<br>masuk ke<br>halaman input<br>nama         | Menuju<br>kehalaman<br>evaluasi       | Menuju<br>kehalaman<br>evaluasi    | Baik       |
|                               | Isi nama dan<br>Klik mulai<br>untuk masuk<br>ke halaman<br>soal                    | Masuk ke<br>halaman soal              | Masuk ke<br>halaman soal           | Baik       |
|                               | Klik tombol<br>kembali<br>untuk<br>kembali ke<br>soal<br>sebelumnya                | <b>Tampil Soal</b><br>Sebelumnya      | <b>Tampil Soal</b><br>Sebelumnya   | Baik       |
|                               | klik jawaban<br>dan tekan<br>tombol lanjut<br>untuk masuk<br>ke soal<br>berikutnya | Masuk kehalaman<br>soal berikutnya    | Masuk kehalaman<br>soal berikutnya | Baik       |
|                               | Klik tombol<br>lanjut pada<br>soal terahir<br>untuk<br>melihat hasil<br>ujian      | Menampilkan<br>Hasil Ujian            | Menampilkan<br>Hasil Ujian         | Baik       |
|                               | Klik tombol<br>coba lagi<br>untuk<br>mengulang<br>soal                             | Menampilkan<br>Soal Ujian             | Menampilkan<br>Soal Ujian          | Baik       |

**Tabel 5.5 Pengujian Halaman Evaluasi**

#### **5.3 ANALISIS HASIL YANG DICAPAI OLEH SISTEM**

Setelah melalui proses implementasi dan pengujian pada aplikasi yang dibangun dan berbagai prosedur pengujian pada setiap modul yang ada pada sistem, kesimpulan yang didapat yaitu hasil yang diperoleh telah sesuai dengan yang diharapkan. Berdasarkan implementasi yang telah dilakukan terhadap aplikasi maka analisa hasil yang dapat dicapai adalah sebagai berikut :

- 1. Sistem dapat digunakan sebagai penunjang ataupun menggantikan sistem yang lama.
- 2. Mempermudah Siswa dalam hal pembelajaran karena tidak perlu repot-repot lagi untuk menyalin catatan ke dalam buku.
- 3. Kemudahan mengikuti proses belajar mengajar dikarenakan cara belajar baru yang memberikan semangat lebih kepada siswa.
- 4. Meningkatkan efektifitas pelaksanaan belajar mengajar.
- 5. Siswa dapat mengulang-ulang di rumah materi yang sekiranya mereka belum atau kurang pahami.
- 6. Guru menjadi lebih terbantu karena bisa menjelaskan materi yang ada walaupun peranan guru tidak boleh dihilangkan karena guru yang akan memimpin proses belajar mengajar dengan sistem ini.

Berdasarkan implementasi yang telah dilakukan terhadap aplikasi, penulis sadar masih terdapat kekurangan-kekurangan pada aplikasi yang dibangun, maka kekurangan yang ditemukan penulis adalah sebagai berikut:

- 1. Biaya pemeliharaan sistem cukup besar dikarenakan sistem (terutama materi dan soal kuis) harus diupdate di setiap awal tahunnya untuk mengikuti perubahan kurikulum sekolah.
- 2. Ukuran resolusi screen aplikasi yang hanya cocok untuk digunakan pada perangkat android dengan resolusi screen minimal 480 X 800